### **1) ΑΠΟΣΤΟΛΗ ΕΝΗΜΕΡΩΤΙΚΩΝ ΗΛΕΚΤΡΟΝΙΚΩΝ ΜΗΝΥΜΑΤΩΝ ΑΠΟ ΤΟ ΣΥΣΤΗΜΑ ΤΗΣ ΗΛΕΚΤΡΟΝΙΚΗΣ ΥΠΟΒΟΛΗΣ**

### **Α. Κατά την υποβολή Τεχνικού Δελτίου Πράξης**

Κατά την υποβολή τεχνικού δελτίου από Δικαιούχο αποστέλλεται από την εφαρμογενημερωτικό email στους χειριστές του Φορέα Διαχείρισης που ικανοποιούν τις παρακάτω συνθήκες:

- έχουν δικαίωμα λήψης email (νέα προσθήκη στην κονσόλα διαχείρισης χρηστών)

- έχουν πλήρη δικαιώματα στις προσκλήσεις ή έχουν δικαίωμα στη συγκεκριμένη πρόσκληση του ΤΔΠ. *Το πεδίο Λήψη Email έχει επιλεγεί για όλους του χρήστες της εφαρμογής.* 

*Για τους χρήστες που δεν επιθυμούν να λαμβάνουν email, πρέπει να αποεπιλεγεί το σχετικό πεδίο στη Διαχείριση κωδικών χρηστών. (εικόνα 1)* 

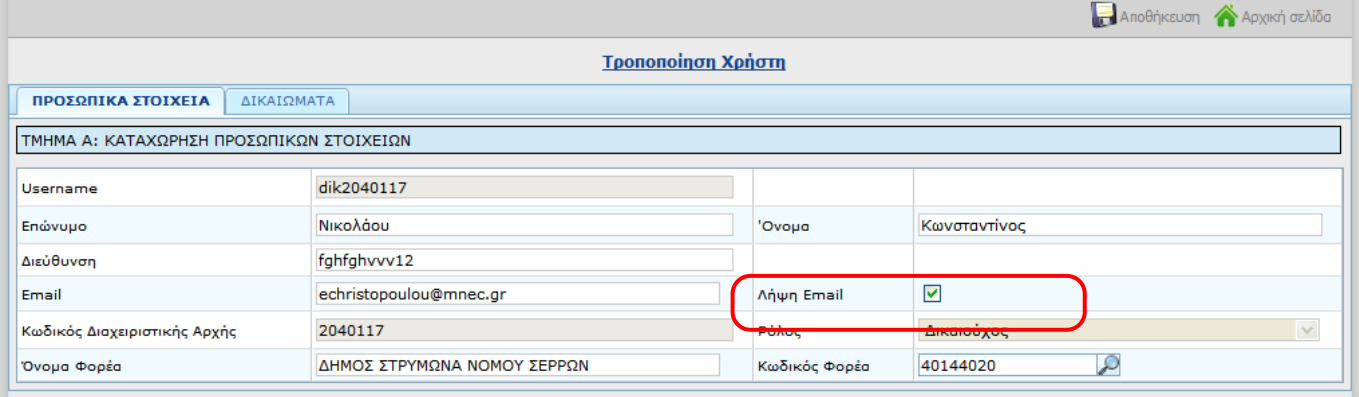

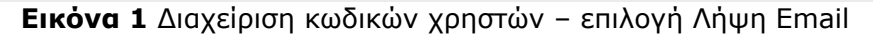

*Δείγμα ενημερωτικού ηλεκτρονικού μηνύματος Θέμα: Ηλεκτρονική Υποβολή ΕΣΠΑ - Υποβολή Δελτίου 29259* 

### **ΥΠΟΥΡΓΕΙΟ ΑΝΑΠΤΥΞΗΣ, ΑΝΤΑΓΩΝΙΣΤΙΚΟΤΗΤΑΣ & ΝΑΥΤΙΛΙΑΣ ΕΙΔΙΚΗ ΓΡΑΜΜΑΤΕΙΑ ΕΣΠΑ ΥΠΗΡΕΣΙΑ ΟΛΟΚΛΗΡΩΜΕΝΟΥ ΠΛΗΡΟΦΟΡΙΑΚΟΥ ΣΥΣΤΗΜΑΤΟΣ**

Το Σύστημα της Ηλεκτρονικής Υποβολής ΕΣΠΑ σας ενημερώνει ότι ο χρήστης Κωνσταντίνος Νικολάου (dik2040117) **υπέβαλε** νέο δελτίο με τα παρακάτω στοιχεία: Τύπος Δελτίου: Τεχνικό Δέλτιο Πράξης ΕΤΠΑ - ΤAMEIO ΣΥΝΟΧΗΣ Τίτλος Δελτίου: Αριθμός Δελτίου: 29259 Έκδοση Δελτίου: 1

### **Β. Κατά την επιστροφή Δελτίου**

Κατά την επιστροφή δελτίου αποστέλλεται ενημερωτικό email στο Δικαιούχο που έχει δημιουργήσει το δελτίο.

Εάν η έκδοση του δελτίου που επιστρέφεται έχει δημιουργηθεί από χειριστή – στέλεχος ΔΑ, δεν αποστέλλεται email.

Προϋπόθεση παραλαβής των παραπάνω email είναι η επιλογή Λήψη Email στα προσωπικά στοιχεία του χρήστη δικαιούχου στη διαχείριση κωδικών χρηστών (βλ. εικόνα 1)

*Δείγμα ενημερωτικού ηλεκτρονικού μηνύματος Θέμα: Ηλεκτρονική Υποβολή ΕΣΠΑ - Επιστροφή Δελτίου 29259* 

#### **ΥΠΟΥΡΓΕΙΟ ΑΝΑΠΤΥΞΗΣ, ΑΝΤΑΓΩΝΙΣΤΙΚΟΤΗΤΑΣ & ΝΑΥΤΙΛΙΑΣ ΕΙΔΙΚΗ ΓΡΑΜΜΑΤΕΙΑ ΕΣΠΑ ΥΠΗΡΕΣΙΑ ΟΛΟΚΛΗΡΩΜΕΝΟΥ ΠΛΗΡΟΦΟΡΙΑΚΟΥ ΣΥΣΤΗΜΑΤΟΣ**

Αποδέκτης: Νικολάου Κωνσταντίνος Username: dik2040117

Το Σύστημα της Ηλεκτρονικής Υποβολής ΕΣΠΑ σας ενημερώνει ότι ο χρήστης Παπαδόπουλος Παναγιώτης (for2040117) **σας επέστρεψε** δελτίο με τα παρακάτω στοιχεία:

Τύπος Δελτίου: Δελτίο Δήλωσης Δαπανών Αριθμός Δελτίου: 27680 Έκδοση Δελτίου: 1

## **2) ΔΕΛΤΙΟ ΑΠΟΣΤΟΛΗΣ ΕΓΓΡΑΦΩΝ**

Υλοποιήθηκε νέο δελτίο για την αποστολή εγγράφων σχετικών με Πράξεις - Υποέργα του ΟΠΣ. Το δελτίο ακολουθεί το συνηθισμένο workflow της Ηλεκτρονικής Υποβολής. Οι ενέργειες Αντιγραφή, Νέα Έκδοση, Εξαγωγή - Εισαγωγή XML δεν είναι διαθέσιμες.

Το δελτίο μεταφέρεται στο ΟΠΣ και τα συνημμένα αρχεία εμφανίζονται στο ΤΔΠ της πράξης (εικόνα 6).

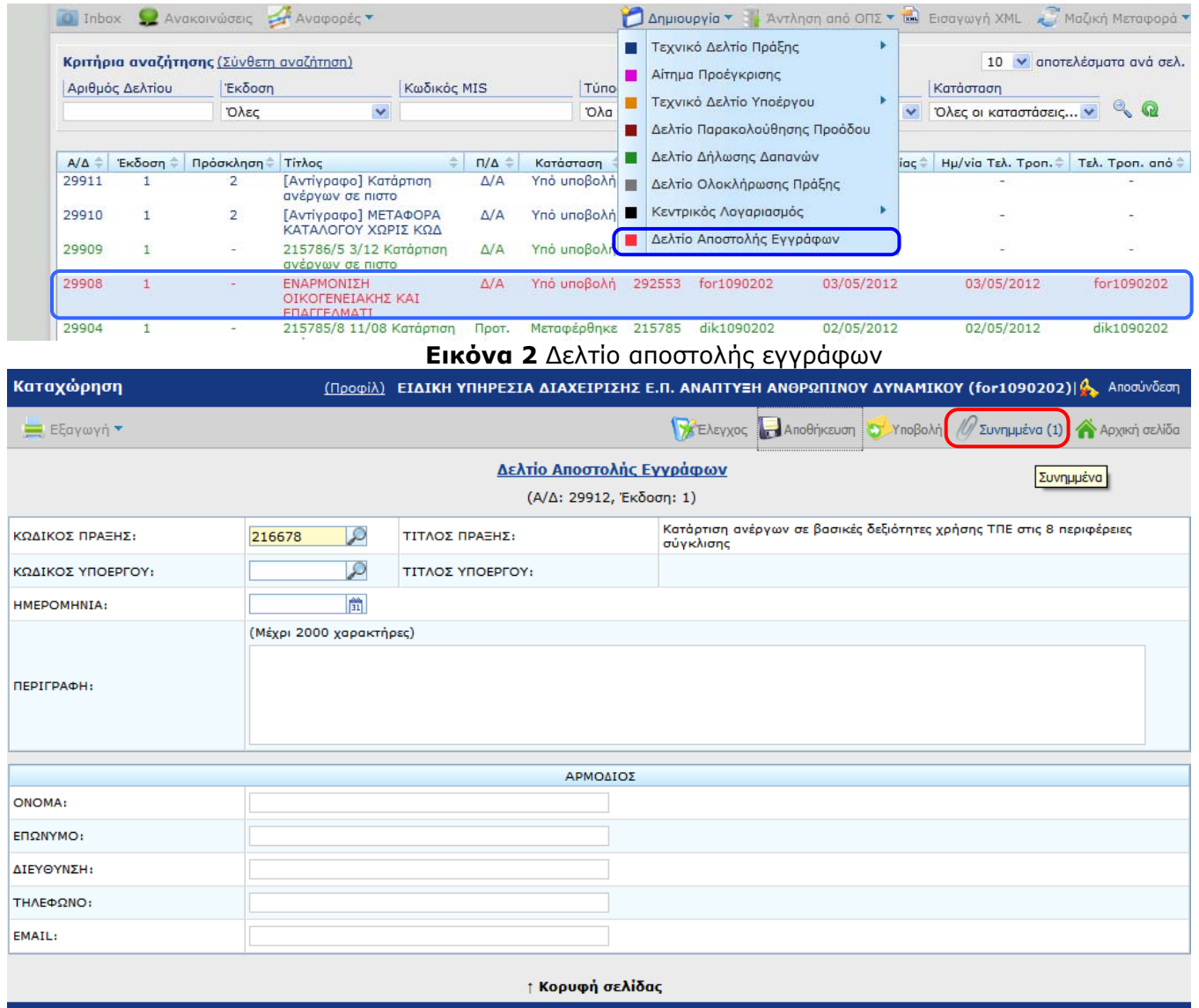

**Εικόνα 3** Συμπλήρωση δελτίου αποστολής εγγράφων

Συμπληρώνεται υποχρεωτικά το MIS της πράξης και ο κωδικός του υποέργου, όταν αφορά σε υποέργο, και επισυνάπτονται τα αρχεία προς αποστολή.

# **Ενημέρωση αλλαγών στην Ηλεκτρονική Υποβολή ΕΣΠΑ**

Εγκατάσταση στην Παραγωγή: 4/5/2012

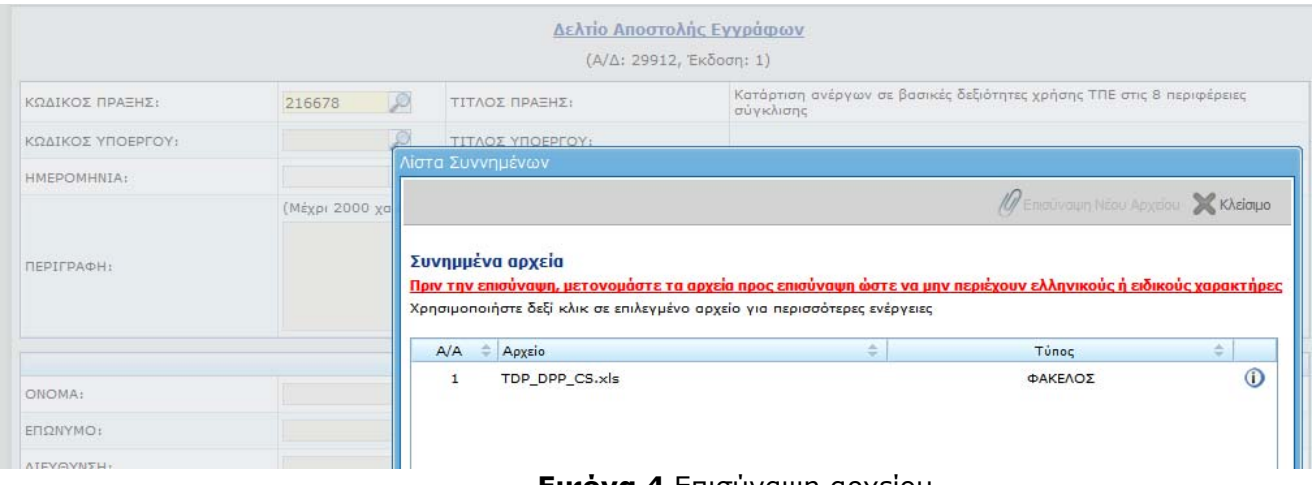

### **Εικόνα 4** Επισύναψη αρχείου

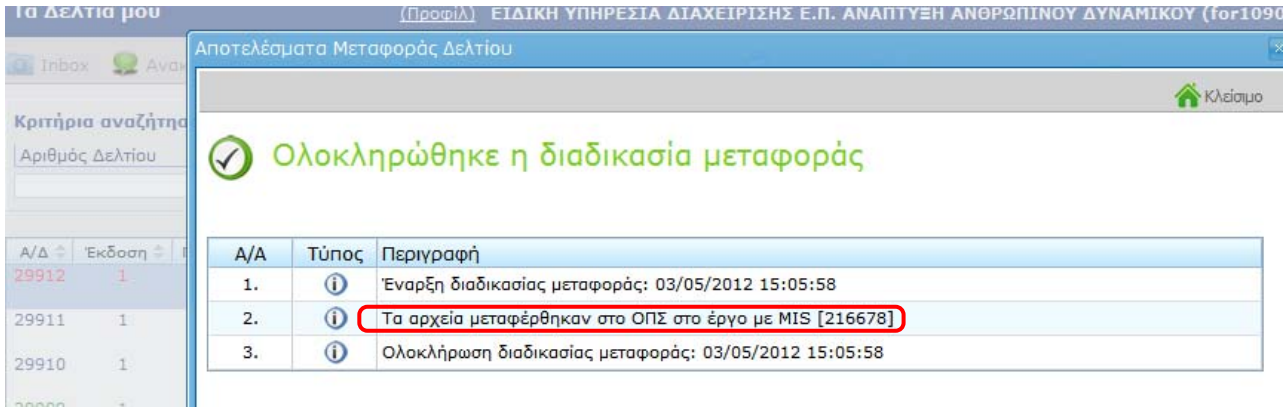

# **Εικόνα 5** Μεταφορά δελτίου αποστολής εγγράφων στο ΟΠΣ

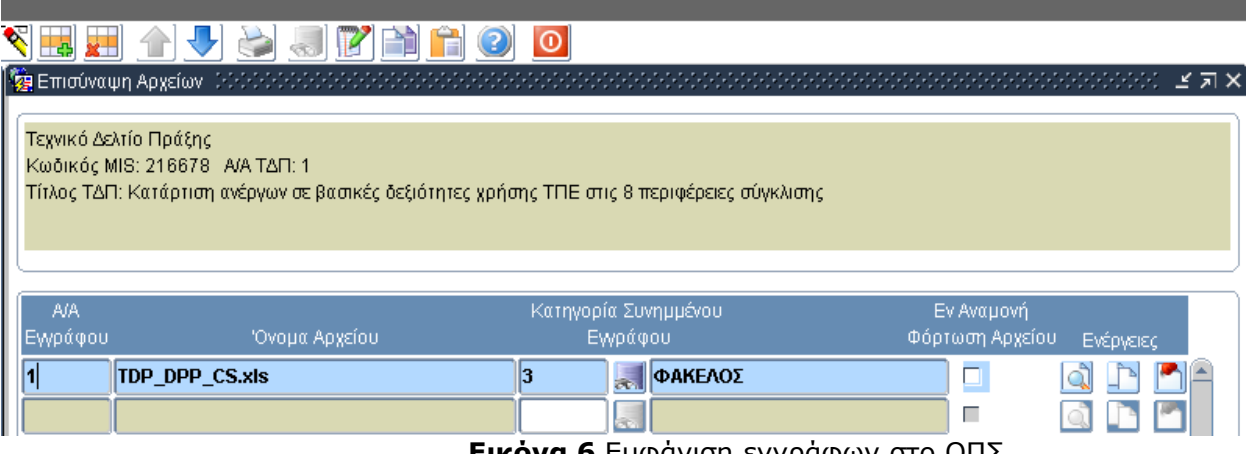

**Εικόνα 6** Εμφάνιση εγγράφων στο ΟΠΣ

# **3) ΕΞΑΓΩΓΗ ΔΕΛΤΙΩΝ**

Η ενέργεια Εξαγωγή Δελτίου (rtf, xls, pdf, xml) της κεντρικής λίστας είναι διαθέσιμη και κατά την επεξεργασία των δελτίων, π.χ. για ΔΙΟΡΘΩΣΗ δελτίου:

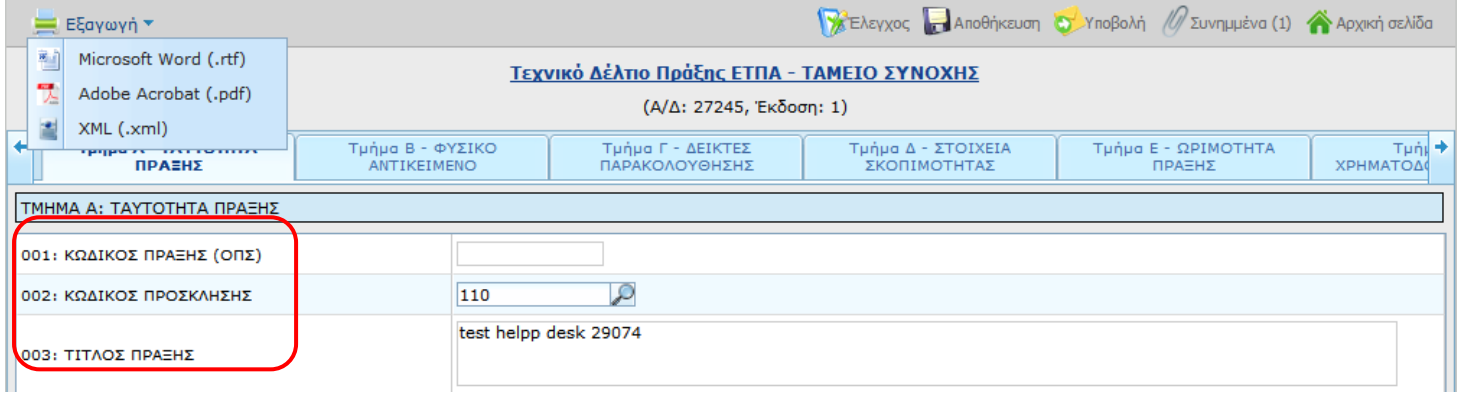

**Εικόνα 7** Εξαγωγή κατά την επεξεργασία ενός δελτίου

## **4) ΜΕΤΑΦΟΡΑ ΚΑΤΑΛΟΓΟΥ ΑΠΟ ΔΕΛΤΙΟ ΠΡΟΤ ΔΙΚΑΙΟΥΧΟΥ (ΔΑ)**

Τεχνικό Δελτίο που υποβλήθηκε από το Δικαιούχο, χωρίς να έχει συμπληρωμένο το πεδίο 041.1 κωδικός δικαιούχου (εικόνα 8), μπορεί να μεταφερθεί στο ΟΠΣ για εισαγωγή Καταλόγου Πράξης, διότι ο κωδικός του Δικαιούχου μπορεί να συμπληρωθεί κατά τη μεταφορά του δελτίου (εικόνα 9). Μετά τη μεταφορά ενημερώνεται το δελτίο με τον κωδικό Δικαιούχου (εικόνα 10).

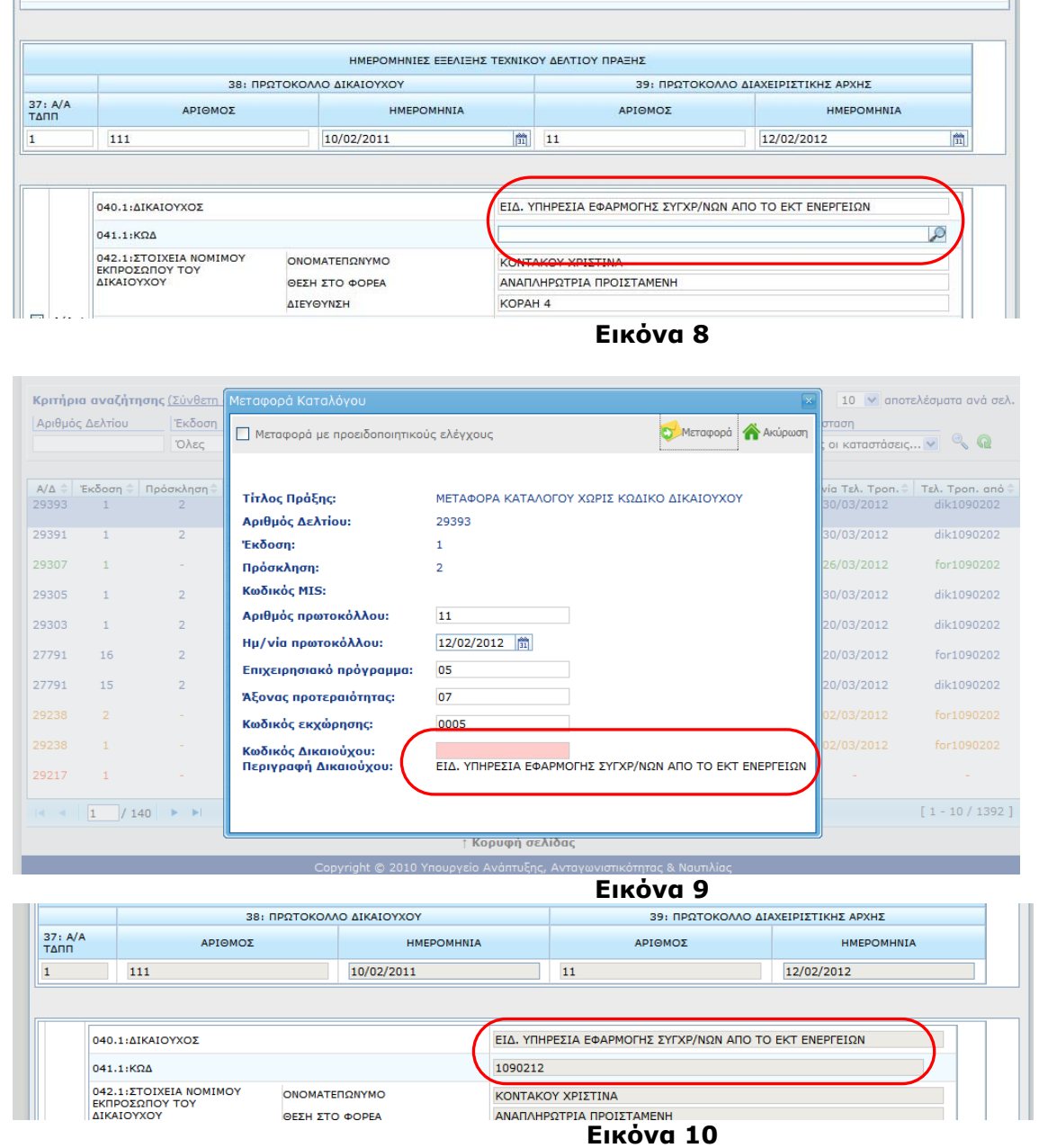

Επιλέγοντας, μετά τη μεταφορά, επισκόπηση του δελτίου επιβεβαιώνεται ότι ο κωδικός έχει συμπληρωθεί.

### **5) ΣΥΜΠΛΗΡΩΣΗ ΤΔΠ**

Προστέθηκαν σε κάθε φορέα τα πεδία Πόλη και ΤΚ συμπληρωματικά του πεδίου Διεύθυνση. Επίσης προστέθηκε στο φορέα η θέση του Αρμόδιου Διατάκτη του φορέα Χρηματοδότησης.

Κατά τη μεταφορά του ΤΔΠ στο ΟΠΣ, η διεύθυνση της Αρμόδιας υπηρεσίας καταχωρείται και ως διεύθυνση του φορέα χρηματοδότησης. Η συμπλήρωση των νέων πεδίων δεν είναι υποχρεωτική.

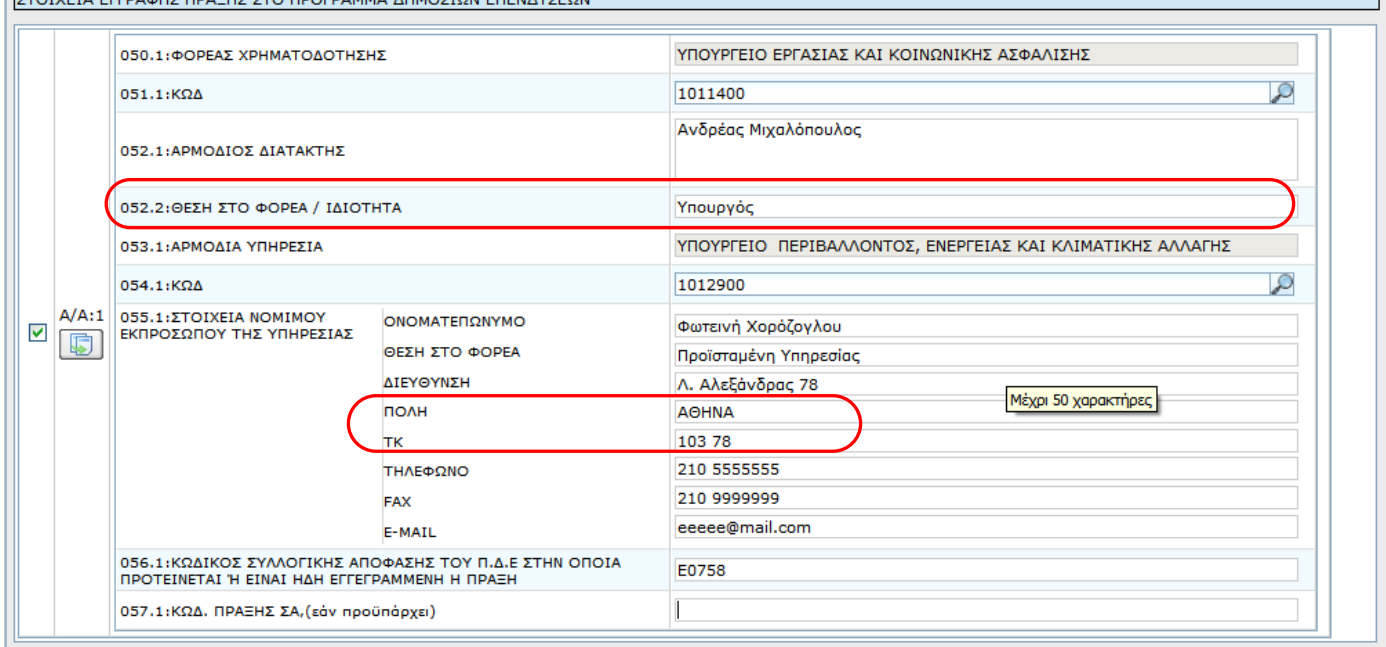